# **CapÌtulo 7.**

# **Evaluación de la herramienta**

Una vez finalizado el simulador, y siguiendo las pautas propuestas por la Tecnología Educativa, era necesario realizar una serie de pruebas que demostraran la capacidad didáctica del mismo así como poner de manifiesto posibles errores que se hubieran pasado por alto durante la etapa de desarrollo.

## **7.1. Pruebas**

Para la realización de las pruebas se escogieron alumnos de último año de la Ingeniería Superior en Informática, matriculados en la asignatura de Arquitectura de Computadores.

A estos alumnos se les realizó una presentación del programa en el aula, mostrando primero un repaso de los conceptos teóricos incluidos en el mismo y luego procediendo a mostrar las diferentes capacidades del programa utilizando los ejemplos contenidos en el mismo.

Tras la presentación, la copia del simulador así como un guión con una serie de instrucciones y posibles ejercicios (ANEXO A) les fueron entregados para que procedieran a usar la herramienta por ellos mismos.

Pasadas unas semanas se realizaron nuevas pruebas a estos alumnos:

- Una encuesta personal en la que se realizaban preguntas relacionadas con el perfil del alumno, el aspecto educativo, la funcionalidad y los aspectos técnicos del software así como otras cuestiones como comparaciones frente a programas similares y posibles errores, mejoras y sugerencias.
- Un test adaptativo por parejas basado en un conjunto de preguntas combinadas con ejercicios del simulador, para determinar el nivel de los alumnos y su capacidad de manejo del programa.
- Una encuesta para cada grupo en la que se realizaban de nuevo preguntas relacionadas con el perfil del alumno, aspecto educativo y funcionalidad, pero centrándose ésta vez en la combinación del test adaptativo y el simulador.

# **7.2. Encuesta personal**

Ésta encuesta fue entregada a los alumnos dos semanas después de que les fuera entregado el simulador.

# **SIJEM. Simulador did·ctico de JerarquÌas de memoria**

# **Encuesta de validación para el alumnado**

## **I. PERFIL DEL ALUMNO**

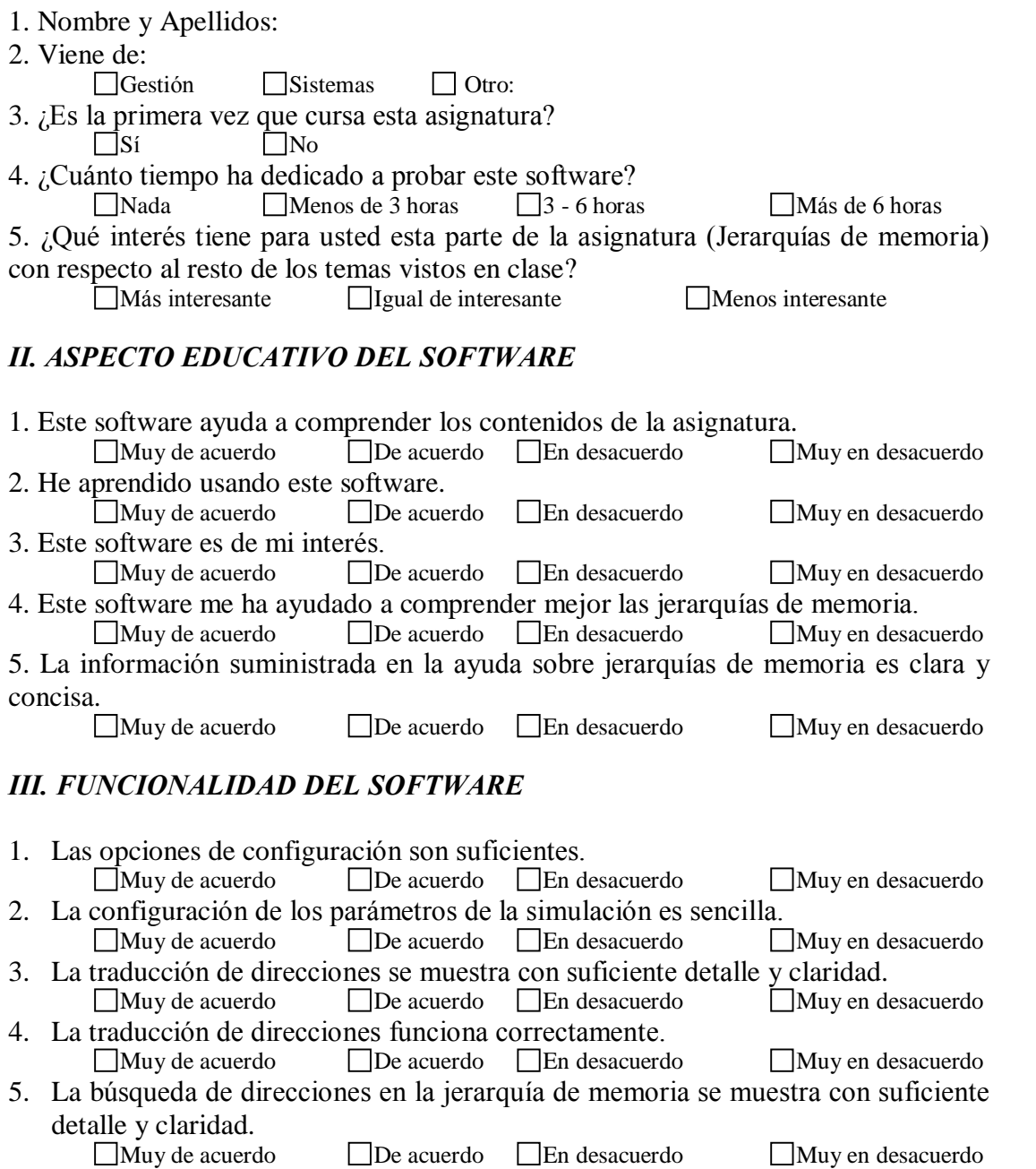

#### **7. EvaluaciÛn de la herramienta**

- 6. La búsqueda de direcciones en la jerarquía de memoria funciona correctamente.<br>  $\Box$ Muy de acuerdo  $\Box$ De acuerdo  $\Box$ En desacuerdo  $\Box$ Muy en desacuerdo De acuerdo **De acuerdo** 7. La realización de nuevos ficheros de traza ofrece muchas posibilidades y es lo
- suficientemente adaptable. Muy de acuerdo De acuerdo En desacuerdo Muy en desacuerdo

## IV. ASPECTOS TÉCNICOS DEL SOFTWARE

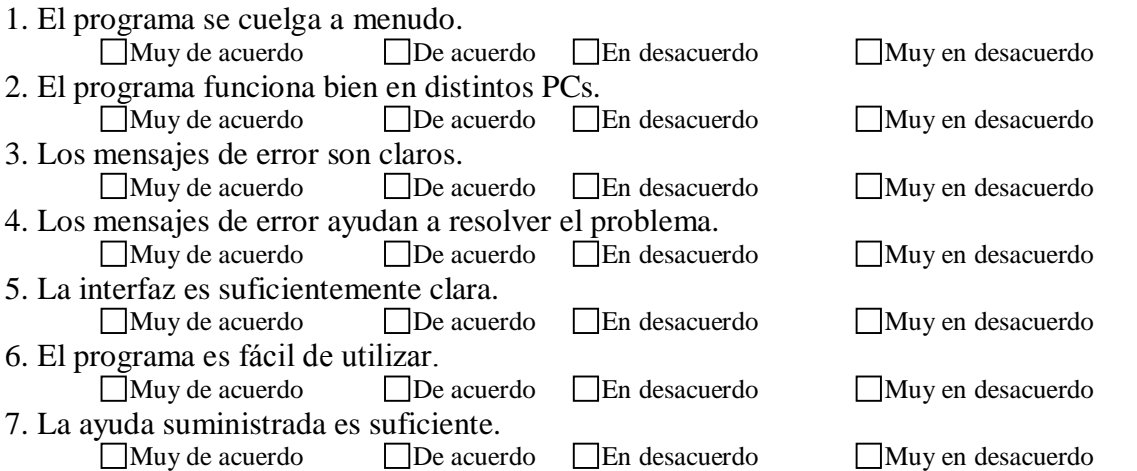

#### **V. OTRAS CUESTIONES**

1.  $\zeta$ Conoce algunos programas similares?<br>Si  $\overline{\bigcap}$  No  $i$ Cuáles?

2. Si conoce otros programas, valore este software en relación con ellos:

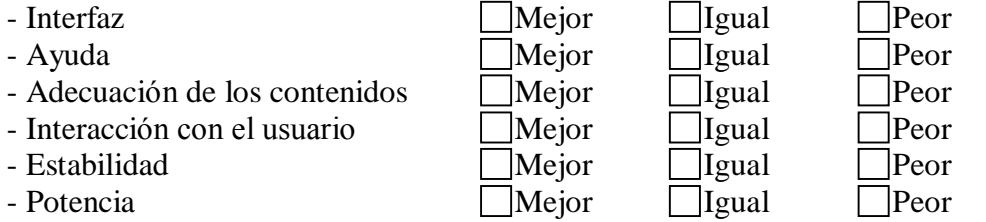

3. ¿Cree que la interfaz del programa podría mejorarse?<br> $\sqrt{\frac{S_i}{S_i}}$  $\Box$ No

Indique las posibles mejoras que aplicaría al interfaz del programa

4. ¿Cree que el programa debería mejorarse con nuevas capacidades o cambiando alguna de las disponibles?

SÌ No

Indique los cambios que cree que harían más interesante o más útil este programa.

5. Si detectó algún fallo al ejecutar el programa le ruego que me lo indique de la

forma más detallada posible para poder corregirlo inmediatamente. 6. En este espacio escriba cualquier comentario adicional que crea que pueda aportar algo interesante al proyecto.

El objetivo de la encuesta era realizar una evaluación de la capacidad didáctica de la herramienta tras dejarla en manos de alumnos con conocimientos previos de la materia.

Además, al tratarse de alumnos de la carrera de Ingeniería Superior en Informática se daba la situación de que podían intuir el funcionamiento interno de la herramienta y comprender la problemática de la implementación de la simulación de ciertos mecanismos. De esta manera, podrían actuar como analistas que proporcionaran información muy valiosa para depurar los posibles errores de la herramienta.

#### **7.2.1. Resultados de la encuesta**

A continuación vamos a realizar un estudio de los resultados obtenidos con la encuesta personal.

#### **7.2.1.1. Muestra**

Los resultados se obtuvieron sobre un conjunto de 25 alumnos, de los que 14 procedían de la Ingeniería Técnica en Informática de Gestión y 11 de la Ingeniería Técnica en Informática de Sistemas.

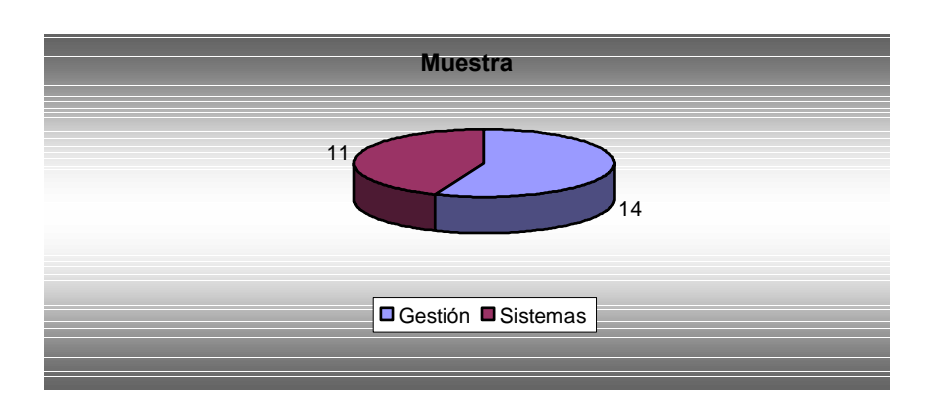

**Gr·fico 7.1. Muestra de la encuesta inicial**

Resaltar que entre la muestra no se encontraba ningún alumno repetidor.

#### **7.2.1.2. DedicaciÛn al uso del programa**

Los alumnos dedicaron una media de 4 horas al uso del programa, aunque una parte importante dedicÛ menos de 3 horas.

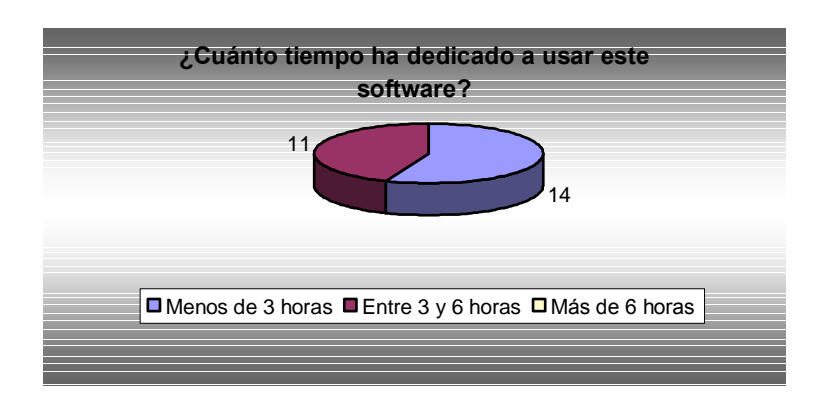

**Gr·fico 7.2. Resultados de øCu·nto tiempo ha dedicado a usar este software?**

## **7.2.1.3. InterÈs por las jerarquÌas de memoria**

Se quería conocer el interés que despertaba en los alumnos el tema de jerarquías de memoria, pues ello influiría también en el interés por la herramienta de simulación.

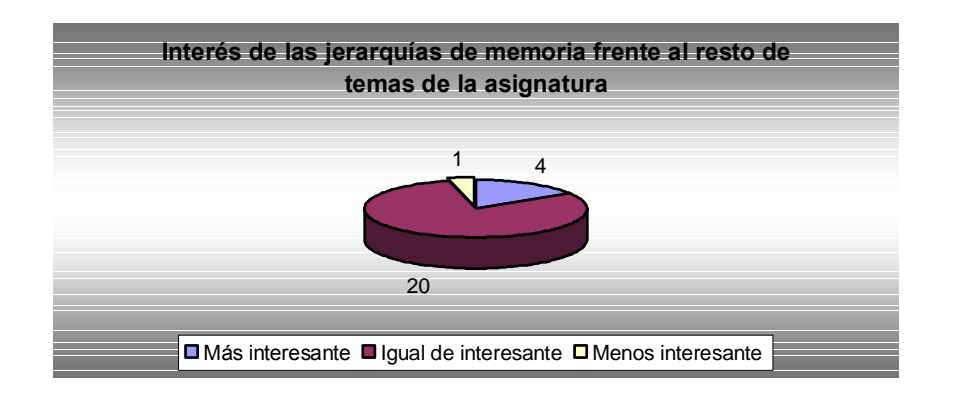

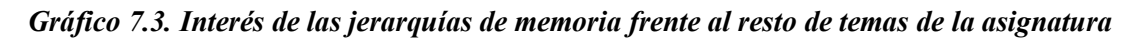

De los resultados se desprende que el interés por el tema es alto, lo que proporciona una buena base para que el alumno utilice con motivación la herramienta y mejore su conocimiento.

### **7.2.1.4. Aspecto educativo del software**

Una vez conocido el perfil de los alumnos sometidos al estudio, era necesario conocer si el software desempeñaba correctamente su función educativa. Para ello, se realizó a los alumnos una serie de preguntas sobre el interés y contenido de la herramienta.

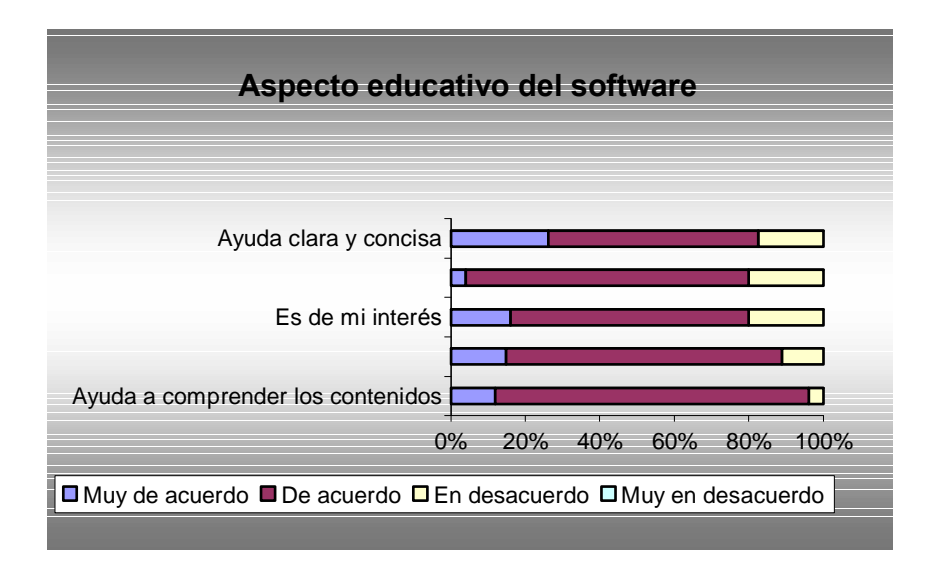

**Gr·fico 7.4. Aspecto educativo del software**

Los resultados son muy positivos, pues la mayor parte de los alumnos muestra interés por el simulador y considera que ha aprendido con el mismo. Además destacan que ayuda a comprender mejor las jerarquías de memoria.

La ayuda se ha mostrado correcta, ayudando a los alumnos a resolver sus dudas en la mayoría de los casos. Sin embargo, como algunos alumnos resaltan, todavÌa tiene deficiencias que se han de resolver.

## **7.2.1.5. Funcionalidad del software**

Una vez comprobado que el software cumplía su función educativa, se debía comprobar si las funcionalidades ofrecidas eran suficientes.

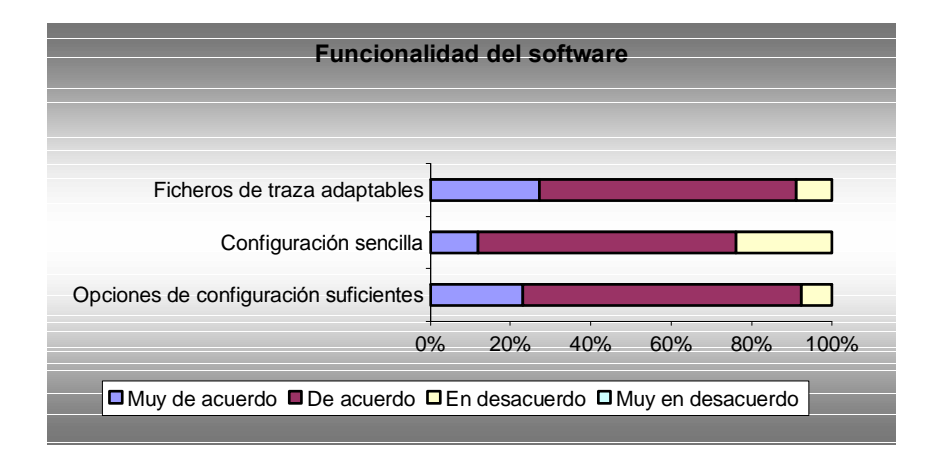

### **Gr·fico 7.5. Funcionalidad del software**

Los alumnos se mostraron deacuerdo en que la configuración era sencilla y las opciones de configuración suficientes. Además muchos de ellos manifestaron que las posibilidades de los ficheros de traza eran bastante buenas.

Uno de las características más importantes del simulador es su división entre traducción de direcciones y búsqueda de páginas, ya que en la encuesta se incluyeron preguntas para conocer la funcionalidad de la misma.

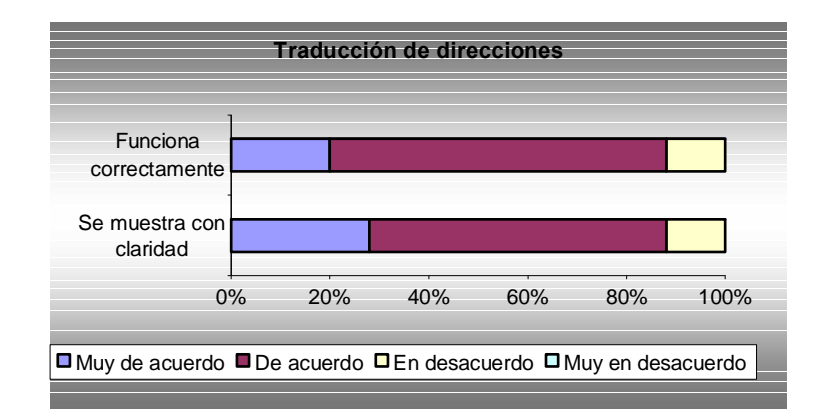

**Gráfico** 7.6. Traducción de direcciones

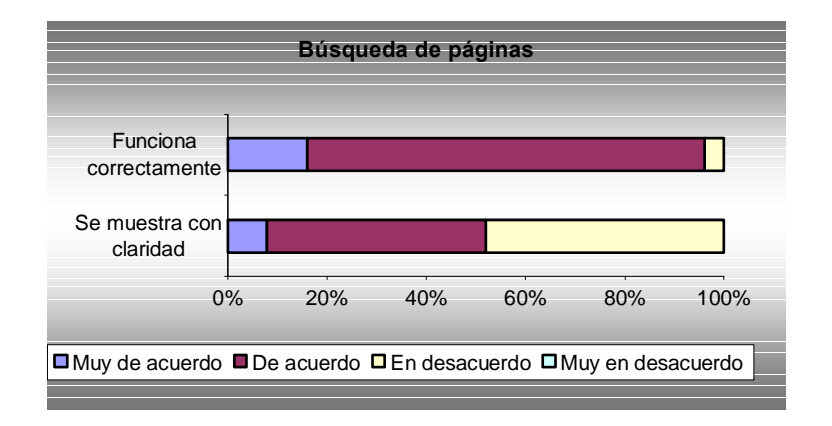

**Gr·fico 7.7. B˙squeda de p·ginas**

Cómo se puede observar en los gráficos, mientras que la mayoría se muestra deacuerdo en que la traducción de direcciones se muestra con claridad, en el caso de la búsqueda de páginas, hay un porcentaje elevado de alumnos a los que les cuesta entender esta parte del simulador. Este hecho demuestra que el software presenta carencias en este sentido, por lo que, como se verá más adelante, tras el proceso de evaluación se llevaron a cabo modificaciones en la herramienta.

### **7.2.1.6. Funcionamiento del software**

Uno de los factores que se debe comprobar a la hora de ejecutar cualquier software es si este funciona correctamente.

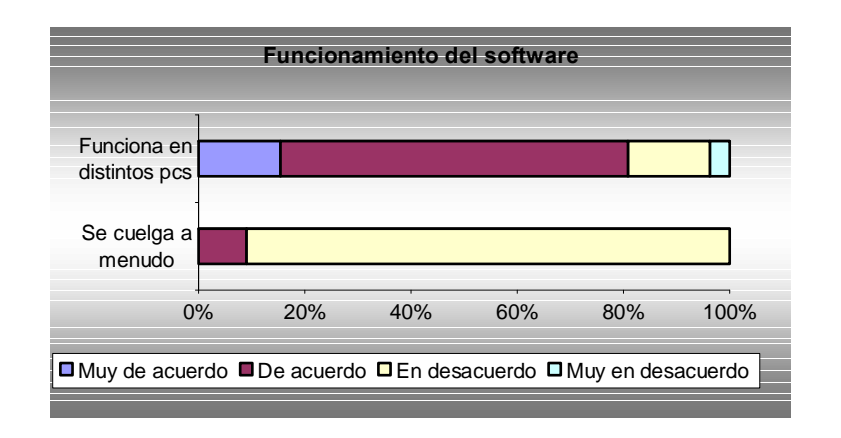

#### **Gr·fico 7.8. Funcionamiento del software**

Cómo cualquier software, el simulador sufrió de problemas en sistemas concretos aunque funcionó correctamente en la gran mayoría de ellos. Sin embargo, como se puede comprobar funcionó correctamente sin quedarse colgado.

#### **7.2.1.7. Mensajes de error**

Una de las mayores fuentes de orientación para el usuario cuando se produce un error son los mensajes mostrados por pantalla. La aplicación contiene varios dentro de su código, y para comprobar su eficiencia, se incluyeron preguntas sobre ellos dentro de la encuesta.

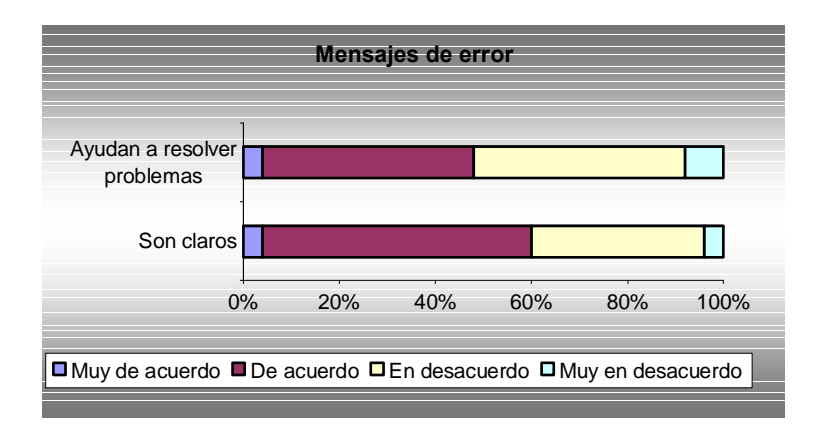

**Gr·fico 7.9. Funcionamiento del software**

Del gráfico se extrae que los mensajes de error, aunque bastante claros, no son suficientes en algunos casos. En concreto, como se verá más adelante, hubo un error que se produjo en varios casos cuyo mensaje de error confundió a varios alumnos, por lo que también se realizaron cambios en este sentido.

#### **7.2.1.8. Usabilidad del programa**

Finalmente, se incluyeron preguntas sobre el uso del programa, para comprobar que su manejo no resultaba complicado para el alumno.

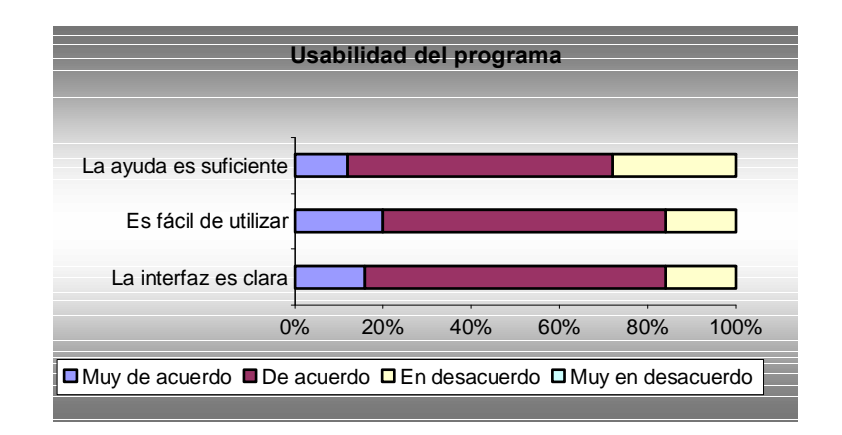

**Gr·fico 7.10. Usabilidad del programa**

Los alumnos se mostraron deacuerdo en que el programa era fácil de utilizar, su interfaz clara, y la ayuda suficiente. Demostrando que las características de control que se han añadido, los accesos directos a la ayuda y los elementos gráficos de la interfaz han desempeñado correctamente su papel en la usabilidad del simulador.

### **7.2.1.9. Otras cuestiones**

Dentro del simulador se incluía la pregunta de que si habían utilizado un software similar, pero la respuesta fue negativa en todos los casos. Sin embargo, dados los resultados positivos de SIJEM, el profesorado implicado intentará fomentar el uso de otras herramientas de simulación como las citadas en la introducción de esta memoria.

### **7.2.1.10. CrÌticas y posibles mejoras**

Uno de los mayores valores de la encuesta fue la aportación escrita de los alumnos. En los últimos apartados, los alumnos se mostraron críticos con los fallos del programa y a su vez muy constructivos, proponiendo soluciones para los mismos.

A continuación se tratará de ofrecer un pequeño resumen de los aspectos destacados, las críticas y las posibles mejoras propuestas por los alumnos.

- Aspectos destacados
	- o El asistente de configuración facilita el uso del programa.
	- o Carga de ficheros fácil e intuitiva.
	- o Posibilidad de volver atrás.
- Críticas
	- o El uso de un fichero de traza equivocado puede provocar errores en el programa.
	- o En la búsqueda de páginas, la simulación paso a paso realiza demasiadas acciones en un solo paso.
- Posibles mejoras
	- o Incluir un botón que muestre una lista de todas las acciones ocurridas en un paso.
	- o Posibilidad de grabar en un fichero la configuración realizada a mano con el asistente.
	- o Posibilidad de ver una gráfica del comportamiento de una estrategia, y comparaciones con otras estrategias.

## **7.2.2. Conclusiones**

Cómo se puede deducir de los resultados de la encuesta, el simulador ha demostrado ser una herramienta muy apreciada por los alumnos, y que ha cumplido sobradamente su objetivo de complementar la enseñanza de las jerarquías de memoria.

Sin embargo, también deja patente que existen fallos que se deben de solventar para contar con un herramienta de alta calidad. Por ello, como se verá más adelante, tras la evaluación se introdujeron algunos cambios orientados a tratar se solucionar los problemas surgidos.

# **7.3. Test adaptativo**

Aunque la encuesta proporcionaba información bastante relevante de la capacidad y características didácticas del simulador, era necesario realizar alguna prueba que incorporase la herramienta al aprendizaje en el aula.

De entre las muchas maneras posibles de hacerlo, se buscaba un método que fuera a su vez sencillo, eficaz y automatizado, permitiendo así obtener resultados fiables de un nutrido grupo de alumnos con poco esfuerzo. Además, debía proporcionar una manera de evaluar los conocimientos del alumno para determinar su nivel y medir la capacidad de ayuda que le proporcionaba el simulador.

La respuesta a esa búsqueda se encontró en los test adaptativos y el portal PORTAD desarrollado como proyecto de Fin de Carrera por los alumnos D.Zebenzui Pérez Ramos, D.Francisco Javier Medina Santos y D.Daniel Jacobo Díaz González bajo la dirección de Carina Soledad González González y que tiene como título 'PORTAD y HEVAH: Interfaz Web y Personaje 3D para la evaluación de test adaptativos en XML<sup>'</sup>. Más información sobre el proyecto puede ser encontrada en la memoria del mismo [].

## **7.3.1. øQuÈ es un test adaptativo?**

Un test adaptativo es un test en el cuál la presentación de cada elemento y la decisión de finalizar el test son dinámicamente adaptados según el rendimiento del estudiante. Si usamos los ordenadores para administrarlos tenemos test adaptativos informatizados, que poseen las siguientes características:

 Los tests pueden ser administrados individualmente, almacenando los resultados para, una vez tengamos la muestra completa, analizar los resultados, todo ello de forma rápida y cómoda.

- Los elementos que conforman el test son elegidos dinámicamente, a medida que el alumno lo va realizando, según su nivel de conocimientos. Esto significa que dos alumnos que estén realizando el mismo test no tienen por quÈ contestar a las mismas preguntas.
- El test no acaba por agotamiento de los elementos, sino que acaba en el momento en que el ordenador localiza el nivel de conocimiento del alumno que está siendo evaluado.

Los beneficios que aportan este tipo de tests respecto a los tests tradicionales son los siguientes:

- El test puede realizarse las veces que se desee.
- El tiempo que ocupa el test es típicamente más corto.
- · El test es administrado y puntuado de manera automática, emitiendo un informe sobre la valoración global del alumno de manera casi inmediata.
- Las preguntas presentadas al alumno, corresponden al nivel de Èste: ni demasiado fáciles, ni demasiado difíciles.

El algoritmo general que siguen los tests adaptativos es este:

- El ordenador establece el nivel inicial con el que empezarán los elementos del test en función del conocimiento estimado del alumno. Hay diversas formas para estimar este conocimiento inicial: aleatoriamente, a través de tests anteriores realizados por el alumno, mediante entrada directa (se le pregunta que nivel cree que tiene, o un profesor lo introduce...).
- Una vez llevada a cabo esta estimación inicial, se procede a intentar determinar el nivel exacto del estudiante, para lo cual el ordenador selecciona una pregunta del nivel adecuado entre los elementos del banco de preguntas.
- A medida que el alumno va dando respuestas, el ordenador va seleccionando la siguiente pregunta entre las existentes en el banco; el nivel de dificultad de la nueva pregunta irá dependiendo de las respuestas que ha dado hasta ese momento el alumno.
- Una vez el ordenador determina que ha estimado de manera relativamente exacta el nivel del alumno, informa de su valoración y da por concluido el test. Dentro de esta valoración pueden ir recomendaciones orientadas a la mejora del rendimiento por parte del estudiante, tales como determinación de puntos flojos, inconsistencias en el dominio de los conceptos....

Para que los tests adaptativos sean realmente funcionales, tenemos que tener en cuenta una serie de puntos básicos:

- Lo primero que se debe hacer es enseñar a utilizar el ordenador, ya que de otra manera, si el alumno no está familiarizado con los ordenadores, el test pierde bastante eficacia.
- A la hora de seleccionar la siguiente pregunta, el algoritmo implementado debe contemplar la posibilidad de que, en el caso de que la respuesta a la pregunta anterior sea correcta, el alumno la haya adivinado. Esto significa que el algoritmo no debe ser simplemente aumentar el nivel en caso de respuesta correcta y disminuirlo en el caso de respuesta errónea, sino que además se deben contemplar otros factores.
- Se debe seguir el orden que establezca el ordenador, es decir, no se permitirá pasar a una nueva pregunta sin haber contestado la actual, y no se podrá volver a una ya formulada.

### **7.3.2. CaracterÌsticas del test adaptativo de PORTAD**

El test adaptativo implementado dentro de PORTAD utiliza técnicas de inferencia bayesiana para realizar la evaluación del alumno de forma dinámica.

Así la red bayesiana se compone de test que está dividido en temas, a su vez estos temas están divididos en conceptos, éstos en preguntas y cada pregunta tiene asociada un número variable de respuestas.

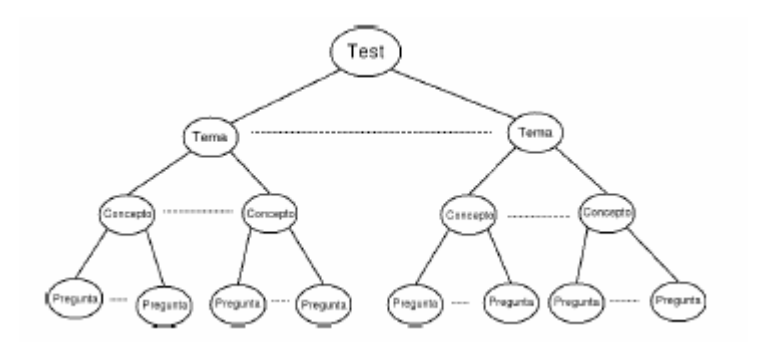

**Figura 7.1. Red bayesiana**

Para los conceptos distinguimos cuatro niveles de complejidad: simple, intermedio, complejo y avanzado. Así mismo, cada pregunta lleva asociada dos probabilidades, la probabilidad de saber la respuesta a dicha pregunta y la probabilidad de adivinarla. Convertimos estas probabilidades en conjuntos de inferencia bayesiana similares a los de los conceptos. Para ello sumamos ambas probabilidades obteniendo la probabilidad total de saber dicha pregunta. Suponiendo que dichas probabilidades son independientes entre si, tendríamos una primera formula:

#### $P(acertar) = P(saber) + P(adivinar)$

Agrupando el resultado distinguimos tres niveles de dificultad para las preguntas: baja, media <sup>y</sup> alta.

Con respecto al usuario también distinguimos distintos conjuntos bayesianos en función de sus conocimientos. Los conjuntos son: *novel, intermedio, avanzado y* experto. Este nivel varía a medida que el usuario va realizando los test. A los usuarios que no han realizado ningún test se les asigna un nivel por defecto de novel.

Para la evaluación en primer lugar se establecen las probabilidades iniciales, que determinan el conocimiento que tienen los distintos conjuntos de usuarios sobre los distintos conjuntos de dificultad de los conceptos, es decir, para cada par 'nivel de usuario'-'dificultad del concepto'tendremos una probabilidad inicial.

Una vez establecidas estas probabilidades pasamos a seleccionar el primer concepto del test que va a ser evaluado. Los conceptos se encuentran agrupados según su nivel de dificultad. El concepto que será presentado al usuario está en relación directa con su nivel de la siguiente forma:

| <b>Nivel</b> usuario | <b>Nivel concepto</b> |  |
|----------------------|-----------------------|--|
| <b>Novel</b>         | Simple                |  |
| Avanzado             | Intermedio            |  |
| Intermedio           | Avanzado              |  |
| Complejo             | Complejo              |  |

**Tabla 7.1. Niveles de usuario y concepto**

De esta forma obtenemos el nivel del primer concepto. Del conjunto de conceptos de este nivel se elige uno al azar.

Para evaluar este concepto debemos saber, a priori, la probabilidad que tiene el usuario de saberlo. Esta es una de las probabilidades inicialmente establecidas.

A continuación debemos seleccionar el nivel de dificultad de la pregunta que se le va a presentar al usuario de las disponibles para ese concepto. Por defecto se establece dificultad 'Media'. De las preguntas de ese nivel, al igual que los conceptos, seleccionamos una al azar.

Durante la selección de preguntas puede suceder que un concepto no disponga de más preguntas del nivel requerido, en cuyo caso, se pasaría a un nuevo concepto de la misma dificultad que el anterior con el fin de conseguir una pregunta del nivel deseado.

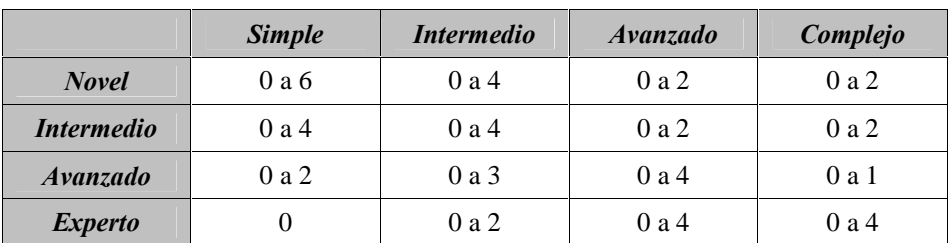

Para valorar los resultados fijamos una serie de probabilidades a priori:

#### **Tabla 7.2. Probabilidades a priori**

Ahora debemos determinar cual es la puntuación para cada usuario, para lo que usamos el siguiente baremo:

| Dificultad pregunta | <b>Fallos</b> | <i><b>Aciertos</b></i> | <i><b>Valoración</b></i> |
|---------------------|---------------|------------------------|--------------------------|
| <b>Baja</b>         |               | Y1                     | 20%                      |
| <b>Media</b>        | X2            | Y2                     | 30%                      |
| <i><b>Alta</b></i>  | X3            | Y3                     | 50%                      |

**Tabla** 7.3. Baremo de puntuación

Cómo se puede observar, las preguntas de dificultad baja supondrán el 20% de la nota, las de dificultad media el 30% y las de dificultad alta el 50% restante.

## **7.3.3.** Test adaptativo para la evaluación de SIJEM

Las siguientes líneas muestran la implementación del test adaptativo que fue realizada para la evaluación del simulador SIJEM.

- Se asumió que todos los alumnos tenían la categoría de usuario novel.
- Se eligió un conjunto de 62 preguntas (ANEXO B) con diferentes niveles de dificultad: baja, media y alta.
- Cada pregunta estaba asociada a una de las divisiones de la aplicación (Traducción de direcciones o Búsqueda de páginas) y a un conjunto de fichero de configuración – fichero de traza, de manera que si el alumno no era capaz de contestar directamente la pregunta pudiera dirigirse al simulador para encontrar la respuesta a la misma.
- Cada pregunta tenía 3 posibles respuestas: A, B y C.
- Las preguntas se agruparon dentro de un tema, las jerarquías de memoria y 5 conceptos, de niveles simple, intermedio, avanzado y complejo.
- La red bayesiana resultante se muestra en la siguiente figura:

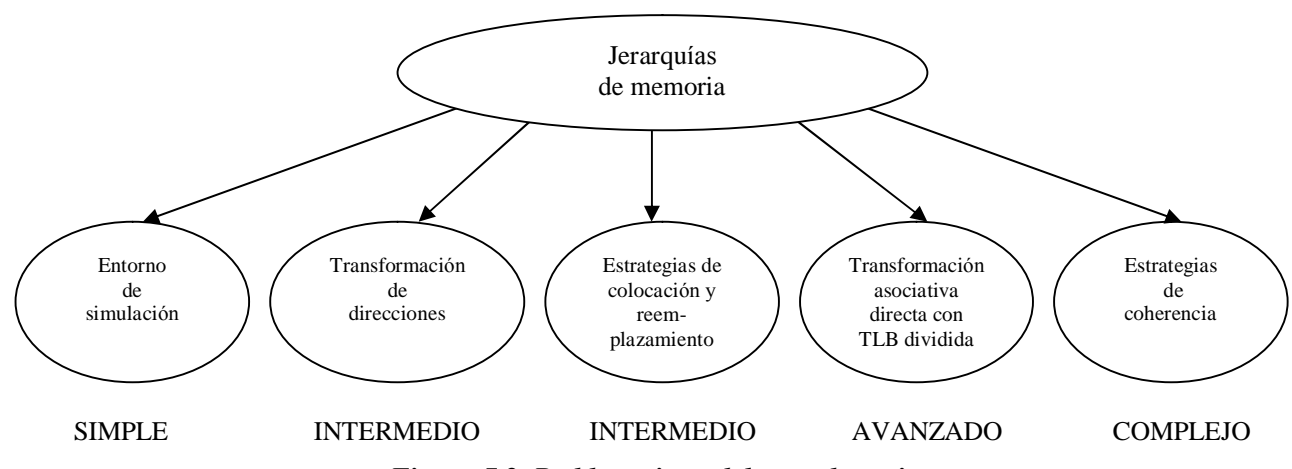

**Figura 7.2. Red bayesiana del test adaptativo**

## **7.3.4. RealizaciÛn del test adaptativo**

Para la realización del test adaptativo se reservó una hora en un aula del Centro de Cálculo de la ETSII y se agrupó a los alumnos de dos en dos, para fomentar Èsta vez el trabajo cooperativo de la herramienta en lugar del individual.

Aunque el test proporcionaba una nota final, se optó por que esta no tuviera influencia sobre la nota global de la asignatura, pues se trataba de una prueba piloto en la que se quería validar el conjunto de dos proyectos: PORTAD y SIJEM. Y aunque no valorar el ejercicio podría derivar en un menor esfuerzo por parte del alumno, se quería evitar que los problemas que pudieran surgir influyeran sobre su evaluación académica.

Y lo cierto es que los problemas técnicos fueron bastante acusados. El uso simultáneo de múltiples puestos provocaba que, en ciertos momentos, PORTAD no fuera capaz de evaluar la respuesta a la pregunta y provocara errores que se mostraban en pantalla al alumno. Entonces éste tenía que volver atrás y contestar de nuevo la pregunta, que aunque en esta ocasión si fuera evaluada, influía sobre su motivación.

### **7.3.5. Resultados del test adaptativo**

A continuación vamos a realizar una valoración de los resultados obtenidos con el test adaptativo.

### **7.3.5.1. Muestra**

Los problemas técnicos también afectaron a los resultados, pues de los dieciséis grupos, la información de los test de tres de ellos no se guardó en el servidor. El estudio ha sido realizado por tanto con una muestra de 13 grupos.

#### **7.3.5.2. Nota final**

La nota media final que obtuvieron los alumnos fue de un  $3.9$ . Éste es un dato a considerar, pues habrá que valorar si es que las preguntas han resultado difíciles o si los alumnos no habían practicado lo suficiente con la herramienta.

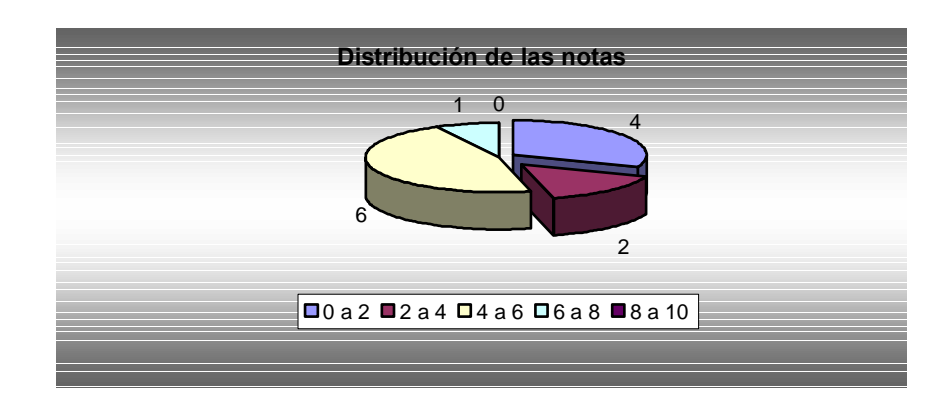

**Gráfico** 7.11. Distribución de las notas del test

Aunque si observamos el gráfico de distribución de las notas vemos que más de la mitad han superado el 4, ninguno ha superado el 8, y la máxima nota ha sido un 7,2. Esto puede considerarse positivo, teniendo en cuenta que los alumnos se enfrentaban por primera vez a un test adaptativo junto con una herramienta de simulación, y que el portal presentó numerosos fallos técnicos.

## **7.3.5.3. N˙mero de preguntas**

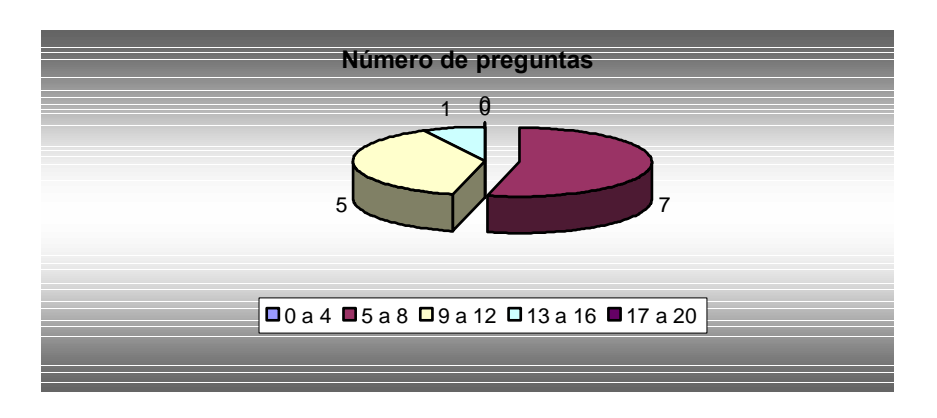

**Gr·fico 7.12. N˙mero de preguntas del test**

Uno de los factores más importantes de un test adaptativo de cara a evaluar al alumno es el número de preguntas formuladas, que se situó en una media de 10.

## **7.3.5.4. Aciertos y fallos**

Habiendo observado que la nota media final de los alumnos es bastante baja, se debía comprobar cuál había sido el ratio de aciertos y fallos en las preguntas contestadas.

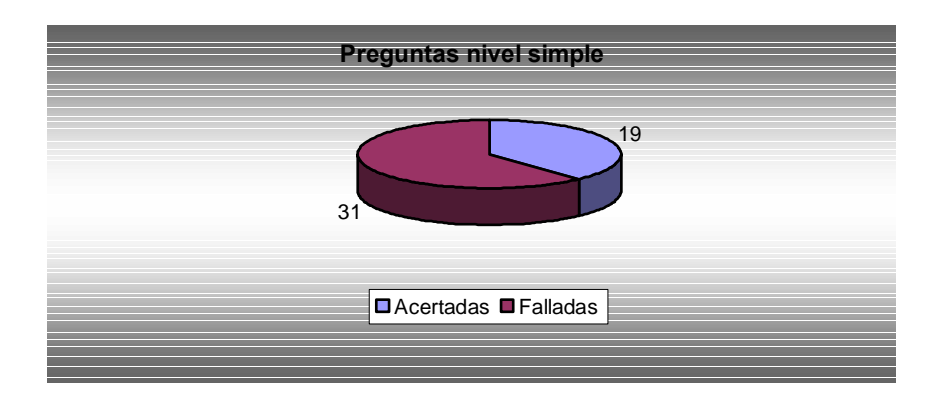

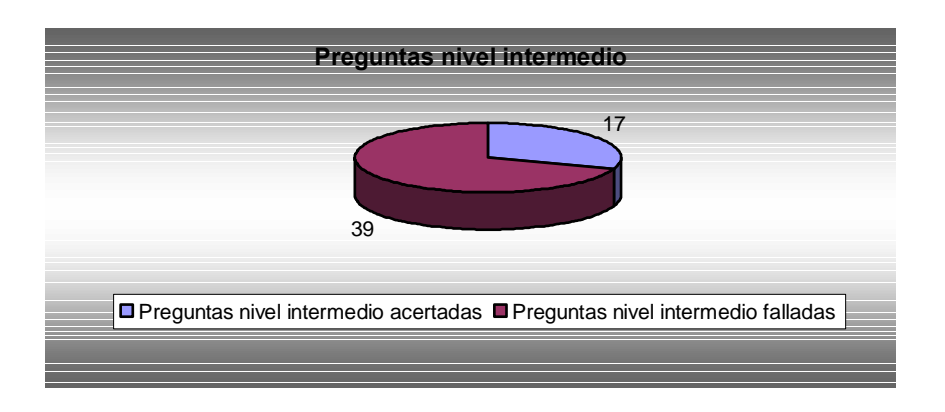

**Gr·ficos 7.13 y 7.14. Aciertos y fallos de preguntas**

Cómo se puede observar en los gráficos, un importante número de preguntas de nivel simple e intermedio fueron contestadas erróneamente por los alumnos.

## **7.3.6. Conclusiones**

Los malos resultados obtenidos en la evaluación a través de PORTAD pueden llevar a pensar que la experiencia ha sido mala, sin embargo, nada más lejos de la realidad. Ha quedado demostrado que el uso de herramientas TIC en el aula no está exenta de problemas, aunque debe tratarse de evitarlos en la medida de lo posible, pues su influencia en la motivación del alumno es un factor muy importante. Es de esperar que una vez solventados los problemas los resultados mejoren.

# **7.4. Encuesta de grupo**

A la finalización del test, se entregó a cada grupo la siguiente encuesta:

# **SIJEM. Simulador did·ctico de JerarquÌas de memoria PORTAD.** Portal para la realización de test adaptativos

# **Encuesta de validación para el alumnado**

# **I. PERFIL DEL ALUMNO**

- 1. Nombre y Apellidos:
- 2. Viene de:  $\Box$ Gestión  $\Box$ Sistemas  $\Box$ Otro:  $3.$   $\lambda$  Es la primera vez que cursa esta asignatura?
	- $\Box$ Sí  $\Box$ No

# **II. ASPECTO EDUCATIVO DEL TEST**

1. El test ha despertado mi interés

## **7. Evaluación de la herramienta**

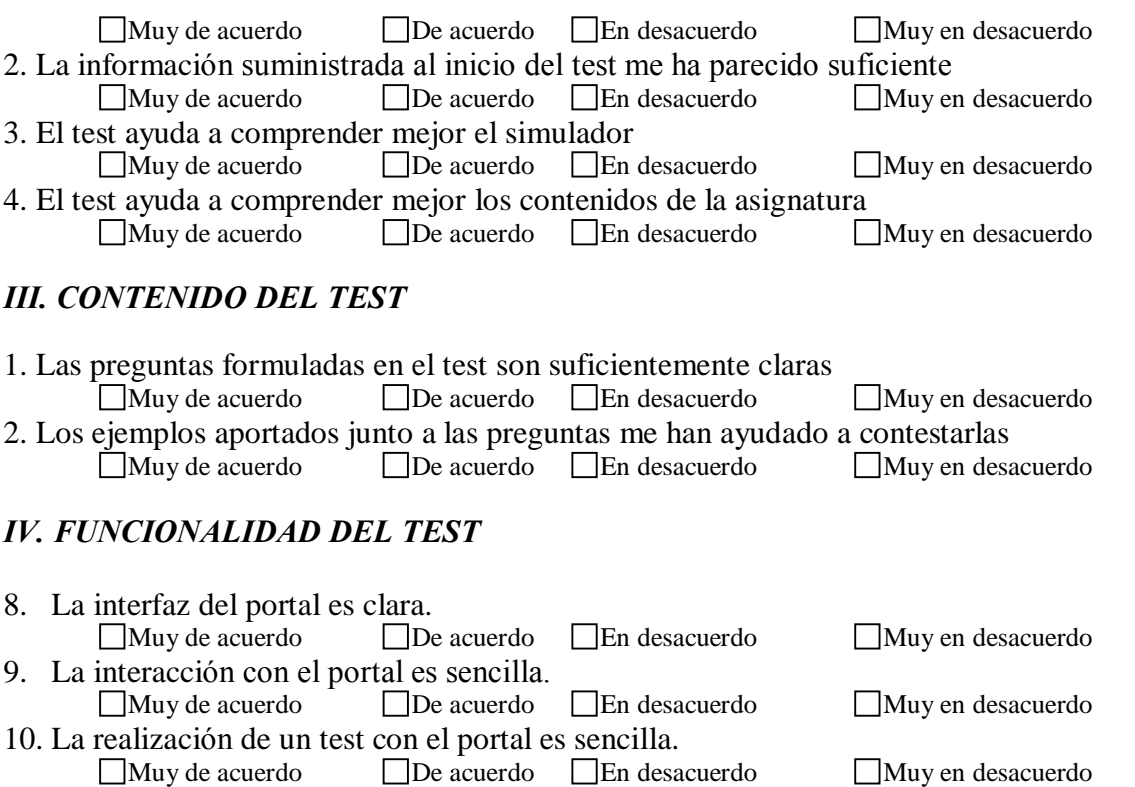

### **V. OTRAS CUESTIONES**

1. Anote cualquier sugerencia que pueda resultar interesante para una próxima experiencia.

El objetivo de esta encuesta era realizar una evaluación de la capacidad didáctica del test resultante de combinar PORTAD y SIJEM, para poder así realizar un estudio del valor del simulador tanto sólo como ayudado por otro medio didáctico

### **7.4.1. Resultados de la encuesta de grupo**

A continuación vamos a realizar una valoración de los resultados obtenidos con la encuesta de grupo.

### **7.4.1.1. Muestra**

La encuesta de grupo se realizó sobre 16 grupos de 2 personas. De estos grupos, 6 se componían únicamente de alumnos de gestión y 6 únicamente de alumnos de sistemas, mientras que los 4 grupos restantes estaban formados por un alumno de sistemas junto a otro de gestión.

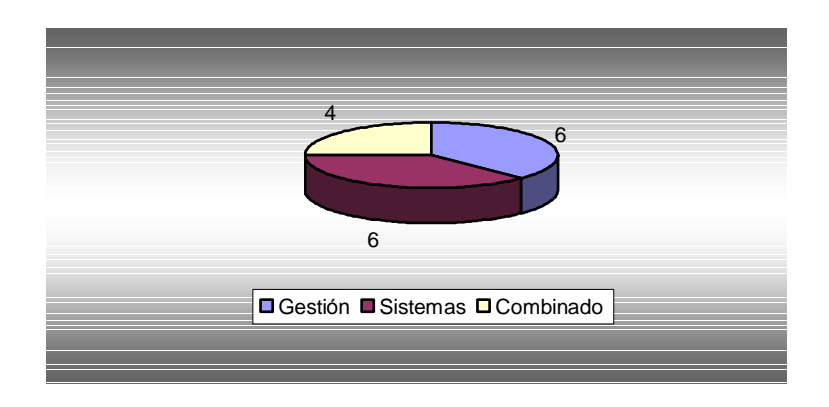

**Gr·fico 7.15. Muestra de la encuesta de grupo**

Señalar también que entre la muestra no se encontraba ningún alumno repetidor.

## **7.4.1.2. InterÈs mostrado por el test**

A la hora de valorar el resultado del test era importante conocer si realmente el test había generado interés entre los alumnos.

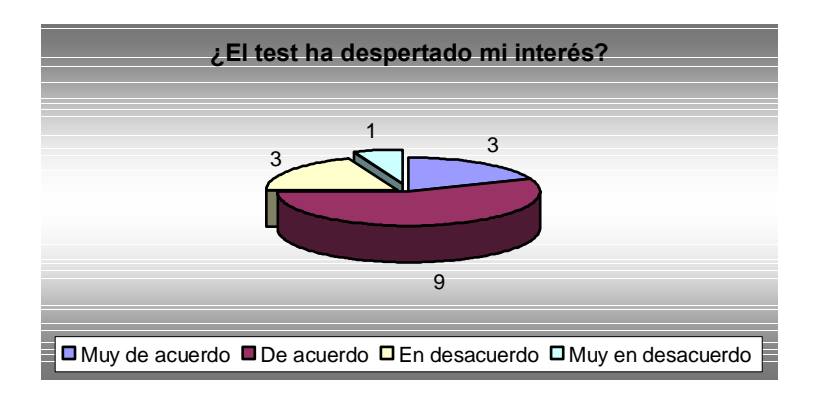

**Gr·fico 7.16. Resultados de øEl test ha despertado mi interÈs?**

De las respuestas a la pregunta "El test ha despertado mi interés" se desprende que en la mayoría de los casos los alumnos sentían curiosidad por conocer el portal y realizar el test. Ya que se puede considerar que el portal es una buena forma de ofrecer al alumno una forma atractiva de mejorar su conocimiento.

## **7.4.1.3. Aspecto educativo del test**

También era importante averiguar si el test había realizado correctamente su función de enseñar, ya que se preguntó a los alumnos si consideraban haber aprendido con el test.

![](_page_19_Figure_2.jpeg)

**Gr·fico 7.17. Resultados de øHe aprendido usando este test?**

Con las respuestas llegamos a la conclusión de que el test ha cumplido su función en la mitad de los casos, lo que es un dato positivo, pero lleva a preguntarse porqué no ha enseñado en el resto de los casos y deja patente que el test es mejorable.

También debemos tener en cuenta que los fallos técnicos ocurridos con el portal afectaron a la motivación del alumno y le impidieron centrarse plenamente en adquirir conocimientos, lo que puede haber influido en este resultado.

## **7.4.1.4. Información sobre** el **test**

Al inicio del test se proporcionó al alumno información de manejo del test, de las características de un test adaptativo y de la forma de utilizar los ejemplos asociados a las preguntas para resolver el test. Por tanto, era necesario evaluar si esa información era suficiente.

![](_page_19_Figure_8.jpeg)

**Gráfico** 7.18. Resultados de ¿La información proporcionada al inicio del test me He **aprendido usando este test?**

En las respuestas a la pregunta observamos que la información fue suficiente para la mayoría de los casos, pero que también hubo alumnos que quedaron con dudas tras la misma. En el futuro se debe tratar de mejorar este apartado.

#### **7.4.1.5. ComprensiÛn del simulador y las jerarquÌas de memoria**

Otra de las características importantes que se debía evaluar era si la combinación de PORTAD y SIJEM ayudada a comprender mejor tanto al simulador como a los contenidos de la asignatura tratados, las jerarquías de memoria.

![](_page_20_Figure_4.jpeg)

**Gr·fico 7.19. Resultados de øEl test ayuda a comprender mejor el simulador? y øEl test ayuda a comprender mejor los contenidos de la asignatura?**

Los resultados obtenidos en este sentido son bastante buenos, pues la mayoría de alumnos han encontrado que el test les ha proporcionado nuevos conocimientos tanto de SIJEM como de las jerarquías de memoria.

Debemos destacar también que en el test los alumnos trabajaban por parejas, por lo que un miembro del grupo podía traspasar un conocimiento al compañero, resolver alguna de sus dudas o percatarse de errores en su aprendizaje pasado, aumentando así el conocimiento de ambos.

Del análisis de todos los resultados de esta sección podemos concluir que la experiencia de combinar de PORTAD y SIJEM haresultado muy positiva, lo que demuestra que el uso de dos herramientas didácticas trabajando juntas puede proporcionar mayores ventajas que las de una sola herramienta y que el trabajo cooperativo con las mismas aporta conocimientos extra al alumno.

#### **7.4.1.6. Preguntas**

Una vez evaluados los aspectos educativos, se debió considerar también el contenido de las preguntas, pues constituyen la base de cualquier test.

Por ello se preguntó al alumno "; Las preguntas formuladas son suficientemente claras?"

![](_page_21_Figure_3.jpeg)

**Gr·fico 7.20. Resultados de øLas preguntas formuladas son suficientemente claras?**

Cómo se puede observar en el gráfico, hubo bastantes alumnos que consideraron que existían preguntas que no estaban suficientemente claras. En todo test la claridad de las preguntas es una cuestión que debe ser estudiada con esmero, pues puede afectar mucho a la efectividad de la prueba. Sin embargo, debemos tener en cuenta que las preguntas son elaboradas a mano por un profesor o especialista, y que por tanto son susceptibles de contener errores gramaticales que lleven a dobles interpretaciones. Además, en ocasiones, la falta de conocimiento de un alumno puede también llevarle a confusión en la lectura de la preguntas.

Cada una de las preguntas llevaba asociado un ejercicio dentro del simulador que ayudaba a descubrir la respuesta, se quería así conseguir que ambas herramientas trabajaran juntas para orientar al alumno en su proceso de aprendizaje. Dentro de la encuesta se pregunto a los alumnos " $\lambda$ Los ejemplos aportados junto a las preguntas han ayudado a contestarlas?

![](_page_21_Figure_7.jpeg)

**Gr·fico 7.21. Resultados de øLos ejemplos aportados junto a las preguntas me han ayudado a contestarlas?**

Observando el gráfico vemos que el objetivo buscado con los ejemplos asociados a las preguntas se cumplió con creces, existiendo tan sólo un grupo que consideró que no le ayudaron. Por tanto, se demuestra que puede resultar un método muy efectivo para combinar los test con cualquier tipo de software educativo.

#### **7.4.1.7. Funcionalidad del test**

Aunque el objetivo buscado era la mejora del conocimiento de las jerarquías de memoria por parte del alumno, no podÌamos obviar que en el aprendizaje con herramientas didácticas la funcionalidad de la herramienta es un factor determinante, que influye en la motivación y la capacidad de aprender del alumno.

![](_page_22_Figure_5.jpeg)

#### **Gr·fico 7.22. Resultados de Funcionalidad del test**

Del gráfico se desprende que la valoración general del portal es muy positiva, resultando su interfaz y manejo simples, constituyendo una herramienta muy útil para futuros proyectos.

#### **7.4.1.8. Otras cuestiones**

La última de las preguntas del test era un espacio abierto para que los alumnos pudieran mostrar sugerencias y comentar su experiencia de la prueba.

La principal crítica se dirigió hacia los fallos técnicos que ocurrieron durante el test, que en ocasiones provocó que algunos alumnos tuvieran que responder algunas preguntas de nuevo, dejando constancia de ello en la encuesta.

Otro de los factores que influyó en la percepción de los alumnos del test es que, en ocasiones, el número de preguntas que contestaron fue pequeño; por una parte debido a que el banco de preguntas no es lo suficientemente grande para algunos casos y por otra debido a que el algoritmo era capaz de evaluar bastante rápido el nivel de un alumno. Esto provocaba que el alumno se encontraba con una nota final que consideraba que no tenía suficientes argumentos para ser emitida.

La sugerencia más importante que aportaron los alumnos fue el conocer la respuesta correcta después de emitir la suya, pues consideraban que eso les ayudaría a mejorar sus conocimientos.

## **7.5. Modificaciones**

Durante el proceso de evaluación se detectaron dos errores importantes:

- La carga de un fichero de traza con un formato de direcciones no adecuado provocaba un error fatal en el programa, y el mensaje de error que se producía no aclaraba la situación.
- · En la búsqueda de páginas, la simulación paso a paso realiza demasiadas acciones en un solo paso.

Para solucionarlos se llevaron a cabo dos modificaciones importantes en el simulador.

### **7.5.1. Ficheros de traza**

Frente al antiguo error que se producía en el programa:

![](_page_23_Picture_464.jpeg)

**Captura 7.1. Error inicial del programa**

Se incluyó una rutina de gestión de las excepciones para controlar el error y ahora, cuando se produce, se muestra este otro mensaje:

![](_page_23_Picture_465.jpeg)

**Captura 7.2. Error final del programa**

Con este mensaje se aclara el problema al alumno, y se le indica que puede dirigirse a la sección Ficheros de la ayuda para encontrar información sobre la carga correcta de ficheros.

#### **7.5.2. B˙squeda de direcciones**

En la búsqueda de direcciones los alumnos destacaron que la simulación paso a paso realizaba demasiadas acciones en un solo paso. Aprovechando una de las posibles soluciones aportadas por un alumno, la adición de colores, se modificó la simulación para que destacara en verde el acierto en un nivel de caché o memoria principal, y en rojo un fallo en memoria principal. De esta manera se destaca al alumno donde debe fijar su atención.

![](_page_24_Figure_5.jpeg)

**Captura 7.3. B˙squeda de direcciones**

**7. EvaluaciÛn de la herramienta**